# SOOKBOX VERSION 2.1 APP FEATURES QUICK GUIDE

- APPLE IOS

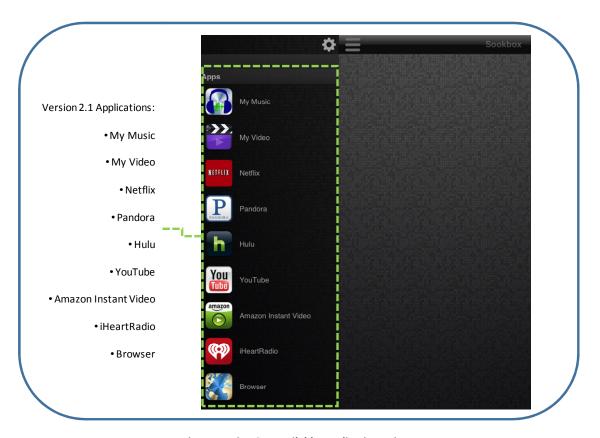

Fig 1 - Version 2.1 Available Applications View

#### **VERSION 2.1 AVAILABLE APPLICATIONS**

Take advantage of our latest software release which now includes Netflix, Pandora, Hulu, YouTube, Amazon Instant Video, iHeartRadio applications along with upgraded features for our previously released My Music, My Video, and Browser applications.

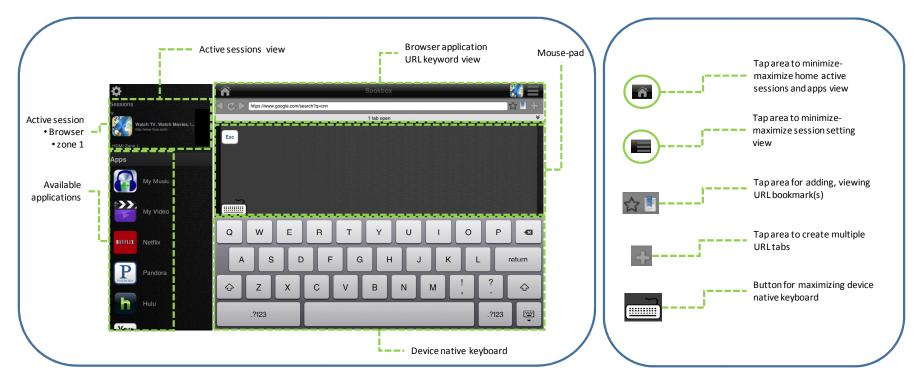

Fig 2 - Browser App View

#### **BROWSER APP**

Take advantage of the unrestricted internet browser (complete with address bar and Previous, Next, and Refresh buttons) that provides online access to countless internet-based applications, games and alternative media sources. Includes multiple tabs, bookmarks management and "heads-down" touchpad browser control (two-finger scroll, touch select, and native keypad).

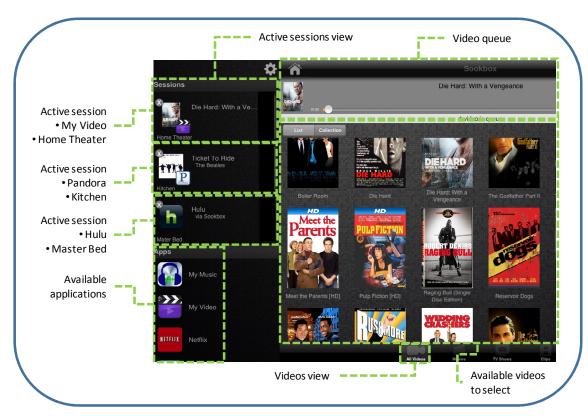

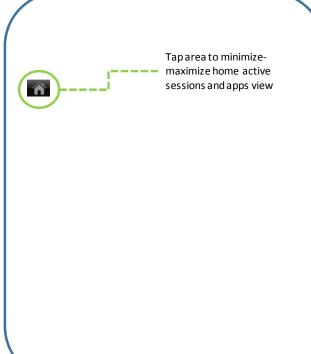

Fig 3 - My Video App View

### **MY VIDEO APP**

Controls: Play/pause, scrubber, and queue management. Video files sorted by type with automatic metadata population for movies (movie poster art, title, year, actors, etc.). Tap and hold media art to edit metadata.

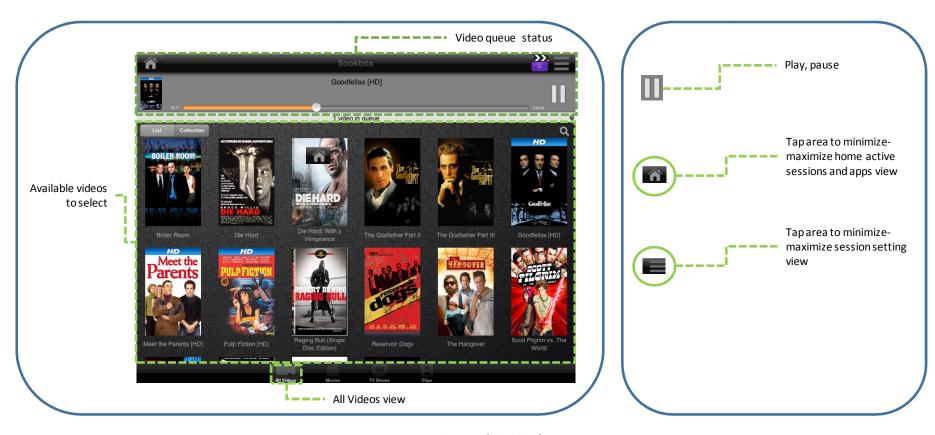

Fig 4 - My Video App (All Videos) View

# **MY VIDEO APP (ALL VIDEOS)**

Controls: Play/pause, scrubber, and queue management. Video files sorted by type with automatic metadata population for movies (movie poster art, title, year, actors, etc.)

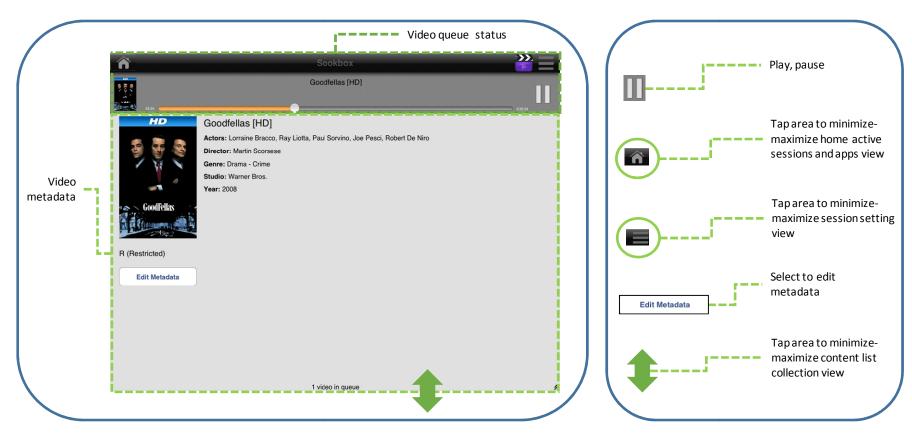

Fig 5 - My Video App (Metadata) View

# **MY VIDEO APP (METADATA)**

Controls: Play/pause, scrubber, and queue management. Video files sorted by type with automatic metadata population for movies (movie poster art, title, year, actors, etc.)

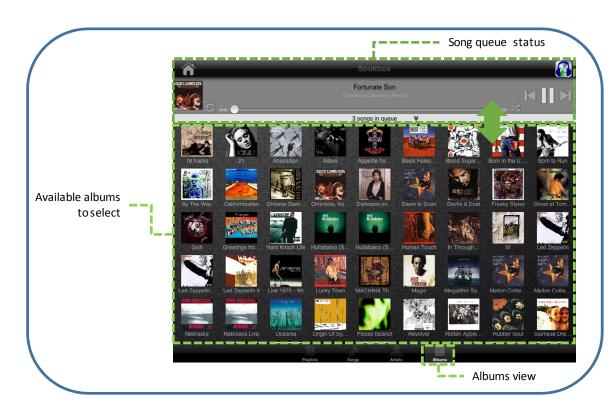

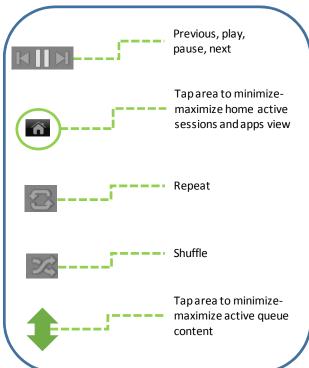

Fig 6 - My Music App (Albums) View

### **MY MUSIC APP (ALBUMS)**

Controls: Play/pause, previous/next, skip (via progress bar), shuffle, loop-1, loop-all, and queue management. Full playlist support includes the option to import or create new playlists. Files sortable by playlist, song title, artist, or album. Automatic metadata population (album art, year, etc.).

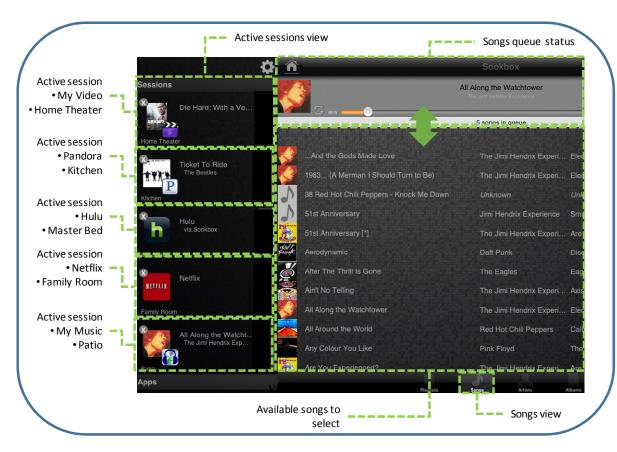

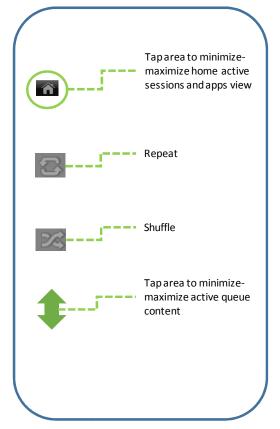

Fig 7 - My Music App (Songs) View

### **MY MUSIC APP (SONGS)**

Controls: Play/pause, previous/next, skip (via progress bar), shuffle, loop-1, loop-all, and queue management. Full playlist support includes the option to import or create new playlists. Files sortable by playlist, song title, artist, or album. Automatic metadata population (album art, year, etc.).

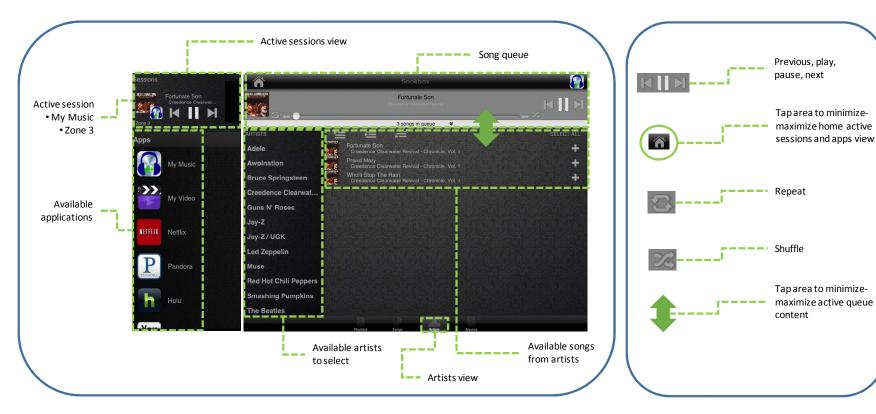

Fig 8 - My Music App (Artists) View

## **MY MUSIC APP (ARTISTS)**

Controls: Play/pause, previous/next, skip (via progress bar), shuffle, loop-1, loop-all, select-all, and queue management. Full playlist support includes the option to import or create new playlists. Files sortable by playlist, song title, artist, or album. Automatic metadata population (album art, year, etc.).

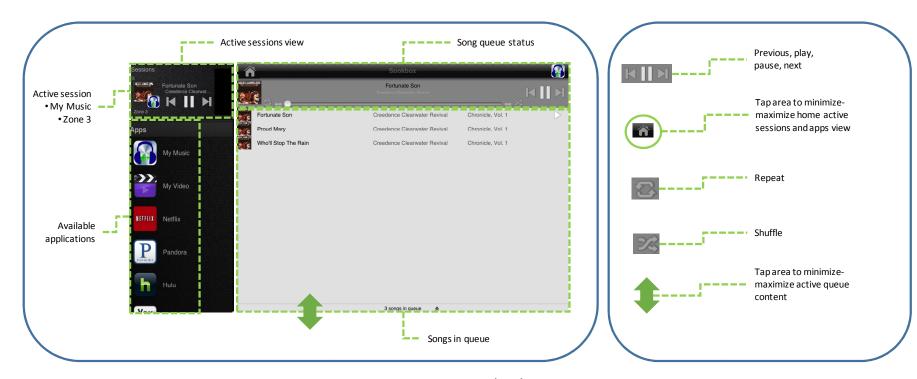

Fig 9 - Sessions Queue (song) View

## **SESSION QUEUE (SONGS)**

Control: Play/pause, previous/next, skip (via progress bar), shuffle, loop-1, loop-all, and queue management. Full playlist support includes the option to import or create new playlists. Files sortable by playlist, song title, artist, or album. Automatic metadata population (album art, year, etc.).

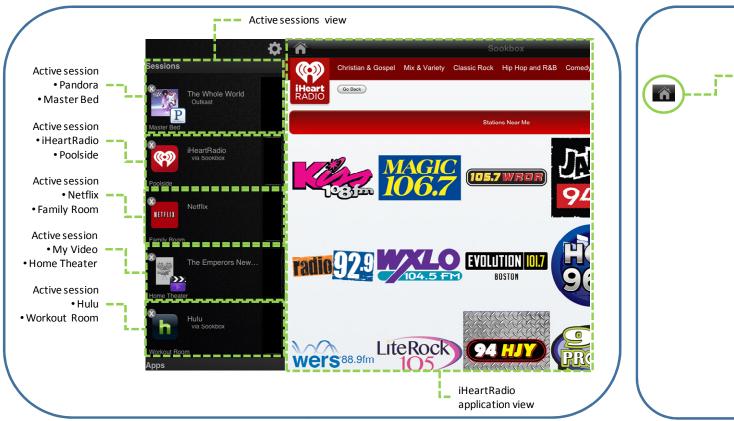

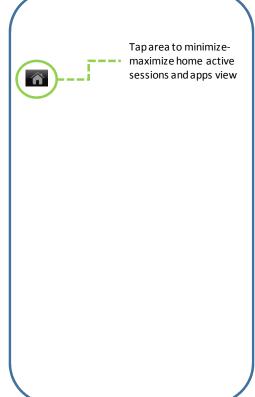

Fig 10 - iHeartRadio App View

### **IHEARTRADIO APP**

Control: Play/pause, go back and station management; genre, stations near me.

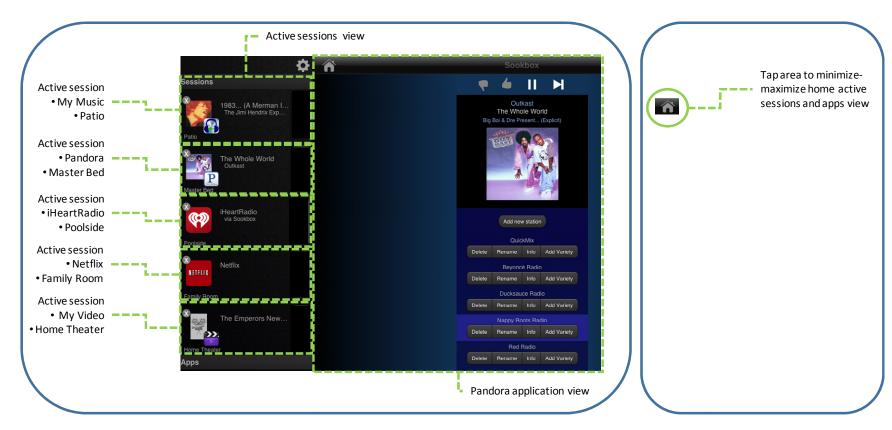

Fig 11 - Pandora App View

### **PANDORA APP**

Control: Play/pause, and station management; add new station, thumbs up/down, delete, rename, info, add variety.

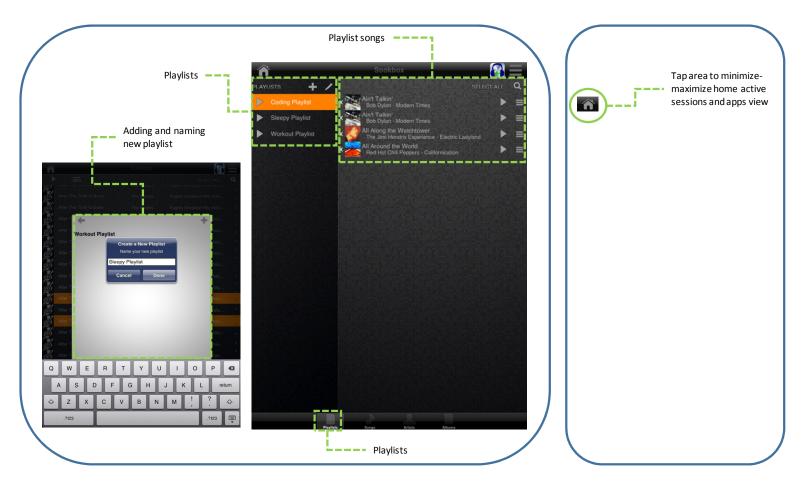

Fig 12 - Playlist View (for all audio applications)

## **PLAYLIST (audio for all applications)**

For all selectable audio content from the content list (songs) within the My Music app, users can create new playlists and name them as desired for future use. The playlist content can be tailored during future use; user can add / deleted songs as they wish.

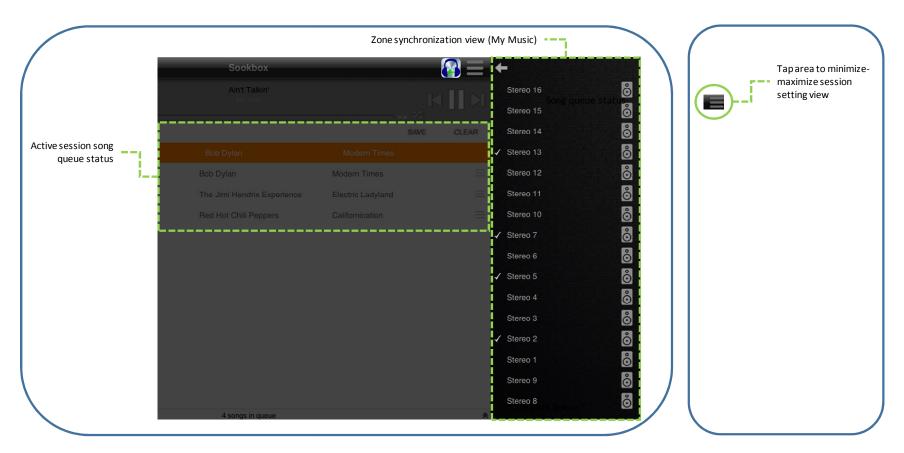

Fig 13 - Zone Synchronization View (for all audio applications)

#### **ZONE SYNCHRONIZATION**

For all active audio session applications (My Music, iHeartRadio, Pandora), user can select between all available zones for playing audio content simultaneously in multiple zones.

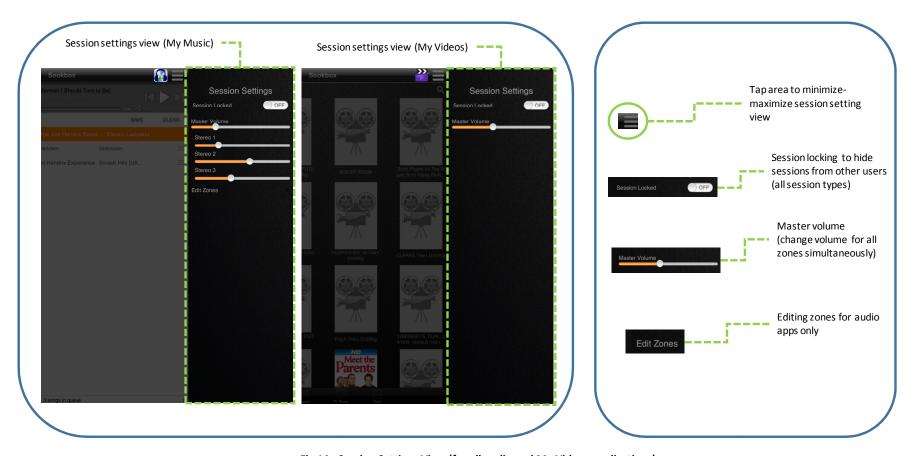

Fig 14 - Session Settings View (for all audio and My Videos applications)

### **SESSION SETTINGS**

For all active audio/video session applications (My Music, iHeartRadio, Pandora, My Video), user can select between all available zones for playing audio content both in multiple zones and simultaneously. User can also manage master volume of sessions in all zones both simultaneously and independently. Also, the user can lock other users out of controlling active sessions.

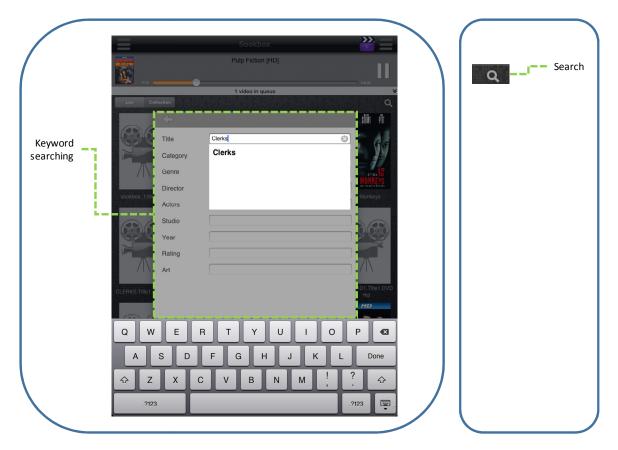

Fig 15 - Keyword Searching View

### **KEYWORD SEARCHING**

For all selectable audio/video content from the content list within the My Music and My Video apps, users can keyword search for content of interest based on all associated content metadata (i.e. song/movie name, album, artist, etc.).